# **Windows 10 Basic Keyboard Shortcuts**

We'll start with a set of basic keyboard shortcuts for Windows 10 that might help you get things done easier in your day-to-day life.

- **Alt + Enter:** Show the Properties menu for the selected file or item.
- **Alt + Esc**: Cycle through windows in the order they were opened.
- **Alt** + **F4**: Close or quit the active window.
- **Alt + F8**: Show the password while typing on the sign-in screen.
- **Alt + Right arrow**: Go forward.
- **Alt + Left arrow**: Go back.
- **Alt + Page Up**: Move up one screen.
- **Alt** + **Page Down**: Move down one screen.
- **Alt + Spacebar**: Open the shortcut menu for the active window.
- **Alt + Tab**: Switch between open apps.
- **Arrow keys**: Navigate through the items in an open menu or window.
- **Ctrl** + **A**: Select all items in a window or text and images in a document.
- **Ctrl** + Alt + Tab: Switch between all open apps using the arrow keys.
- **Ctrl** + **C**: Copy the selected item.
- **Ctrl + D/Delete**: Delete the selected item.
- **Ctrl** + Up arrow: Move the cursor to the beginning of the previous paragraph.
- **Ctrl + Down arrow**: Move the cursor to the beginning of the next paragraph.
- **Ctrl** + **Left arrow**: Move the cursor to the beginning of the previous word.
- **Ctrl + Right arrow**: Move the cursor to the beginning of the next word.
- **Ctrl + Esc**: Open the Start menu.
- **Ctrl** + **F4**: Close the active document.
- **Ctrl + Insert:** Copy the selected item.
- **Ctrl** + **R**: Refresh the active window.
- **Ctrl + Shift + Esc**: Open Task Manager.
- **Ctrl + Shift + Arrow key**: Select a block of text.
- **Ctrl** + **Shift**: Switch the keyboard layout when multiple keyboard layouts are available.
- **Ctrl** + **Shift** + **M**: Restore all minimized windows to full-size.
- **Ctrl + Spacebar**: Select an entire column in MS Excel or any other spreadsheet program.
- **Ctrl + V (or Shift + Insert)**: Paste the selected item.
- **Ctrl** +  $X$ : Cut the selected item.
- **Ctrl + Y**: Redo an action.
- **Ctrl + Z**: Undo an action.
- **Ctrl + Arrow keys + Spacebar**: Select multiple individual items in a window or on the desktop.
- **Ctrl + Arrow keys**: Resize the Start menu when it's open.
- **Esc**: Stop or leave the current task.
- **F2**: Rename the selected item.
- **F3**: Search for a file or folder in File Explorer.
- **F4**: Display the address bar list when a File Explorer window is open.
- **F5**: Refresh the active window.
- **F6**: Cycle through screen elements in a window or on the desktop.
- **F10**: Enable the Menu bar for the active app.
- **PrtScn**: Take a screenshot and copy it to the clipboard. To make the PrtScn key launch the Snipping Tool, go to *Start > Settings > Ease of Access > Keyboard,* and turn on the toggle under *Print Screen* shortcut.
- **Shift + Delete**: Delete the selected file permanently instead of moving it to the Recycle Bin.
- **Shift + F10**: Show the shortcut menu for the selected item.
- **Shift + Arrow key:** Select desired amount of text in a document, or more than one item in a window.
- **Windows key + A**: Open the Action Center.
- **Windows key + D**: Display or hide the desktop.
- **Windows key + E**: Open the File Explorer.
- **Windows key + I**: Open the Settings app.
- **Windows key + L**: Lock your computer.
- **Windows key + Left arrow**: Snap an app or window to the left side of the screen.
- **Windows key + Right arrow key:** Snap an app or window to the right side of the screen.
- **Windows key + Period (.)**: Open the emoji panel.
- **Windows key + Semicolon (;)**: Open the emoji panel.
- **Windows key + PrtScn**: Take a screenshot of the full screen and save it to the "Screenshots" folder.
- **Windows key + Shift + S**: Take a partial screenshot using Snip & Sketch tool.
- **Windows key** + **V**: Open the Clipboard bin.

#### **Windows Key Keyboard Shortcuts**

- **Windows key**: Open or close the Windows Start menu.
- **Windows key**  $+ A$ : Open the Action Center.
- **Windows key + Alt + D:** Show or hide the date and time on the desktop.
- **Windows key + Alt + Number key (0-9)**: Open the desktop and open the Jump List for the first ten apps pinned to the taskbar in numerical order.
- **Windows key + B**: Set focus in the notification area.
- **Windows key** + **C**: Open Cortana in the listening mode.
- **Windows key + Comma (,)**: Get a temporary peek at the desktop.
- **Windows key + Ctrl + D**: Create a new virtual desktop.
- **Windows key + Ctrl + Enter**: Turn on the Narrator.
- **Windows key + Ctrl + F**: Search for PCs on the same network.
- **Windows key + Ctrl + F4**: Close the current desktop.
- **Windows key + Ctrl + Left**: Scroll through your desktops to the left.
- **Windows key + Ctrl + Right**: Scroll through your desktops to the right.
- **Windows key + Ctrl + Q**: Open the Quick Assist panel.
- **Windows key + Ctrl + Shift + B**: Wake your PC from a black screen.
- **Windows key + Ctrl + Shift + Number**: Open a new instance of the app located at the given position on the taskbar as an administrator.
- **Windows key + Ctrl + Spacebar**: Change to a previously selected input.
- **Windows key + Ctrl + Number (0-9)**: Open the desktop and switch to the last nine active windows of the apps pinned to the taskbar.
- **Windows key + D**: Minimize apps and go to the desktop.
- **Windows key + Up arrow**: Maximize the app window.
- **Windows key + Down arrow**: Remove the current app from the screen. You can use this Windows 10 keyboard shortcut to minimize the desktop window.
- **Windows key + Left arrow**: Maximize the app window to the left side of the screen.
- **Windows key + Right arrow**: Maximize the app window to the right side of the screen.
- **Windows key + E**: Open the File Explorer.
- **Windows key + Esc**: Exit Magnifier.
- **Windows key + F**: Launch Feedback Hub app.
- **Windows key + G**: Open the Game bar while playing a game.
- **Windows key + H**: Open the dictation feature.
- **Windows key + Home**: Minimize all desktop windows except the active one. The same shortcut can be used to restore the minimized desktop windows.
- **Windows key + I**: Open PC Settings.
- **Windows key + J**: Set focus to a Windows tip when the option is available.
- **Windows key + K**: Open the Connect settings.
- **Windows key + L**: Lock your PC or switch accounts.
- **Windows key + M**: Minimize all windows.
- **Windows key + Number key (0-9)**: Open the app pinned to the taskbar in the numbered position.
- **Windows key**  $+ O$ : Lock the device orientation.
- **Windows key + P**: Open Project settings.
- **Windows key + Pause**: Display the System Properties dialog box.
- **Windows key + Plus (+)**: Zoom in using the magnifier.
- **Windows key + Minus (-)**: Zoom out using the magnifier.
- **Windows key + PrtScn**: Capture full screenshot in the "Screenshots" folder.
- **Windows key + Q**: Open Cortana in listening mode.
- **Windows key + R:** Open the Run command.

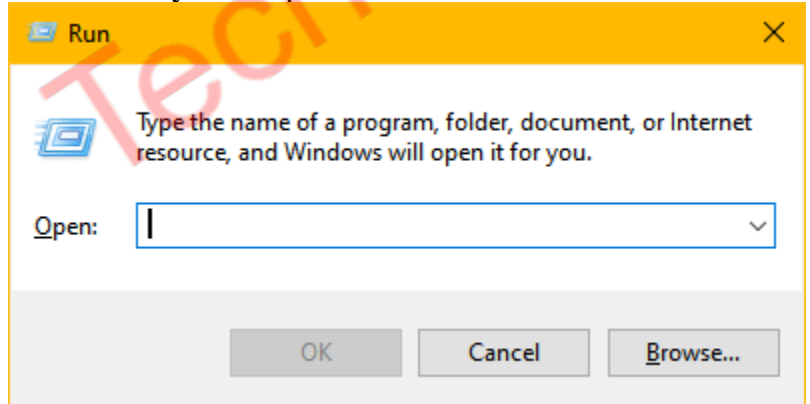

- **Windows key + S**: Open Cortana or Windows search.
- **Windows key + Shift + Up arrow**: Stretch the active desktop window vertically to the top and bottom of the screen.
- **Windows key + Shift + Down arrow**: Minimize the active desktop windows.
- **Windows key + Shift + Left/Right arrow**: Move a desktop app or window from one monitor to another.
- **Windows key + Shift + M**: Restore the minimized windows on the desktop.
- **Windows key + Shift + S**: Take a partial screenshot of your computer's screen.
- **Windows key + Shift + V**: Cycle through PC notifications.
- **Windows key + Shift + Number key (0-9)**: Launch a new instance of an app pinned to the taskbar in the same sequence as their position on the taskbar.
- **Windows key + Spacebar**: Change the input language and keyboard layout. You can switch languages by pressing the spacebar.
- **Windows key** + **T**: Cycle through apps in the taskbar.
- **Windows key + Tab**: See all your desktops and open apps on the Task View page.
- **Windows key + U**: Open the Ease of Access Center.
- **Windows key + V**: Open the clipboard.
- **Windows key + W**: Open the Windows Ink Workspace.
- **Windows key**  $+ X$ : Open the Quick Link menu.
- **Windows key + Y**: Switch input between your desktop and Windows Mixed Reality.
- **Windows key** + **Z**: Show the commands available in an app in full-screen mode.
- **Windows key + Comma(,)**: Temporarily hide apps to give a brief peek of the desktop.
- **Windows key + Slash (/)**: Start IME reconversion.
- **Windows key + Period (.)**: Open the emoji panel.
- **Windows key + Semicolon (;)**: Open the emoji panel.

## **Windows 10 Desktop Shortcuts**

- **Alt + Esc**: Cycle through all open windows on your PC.
- **Alt + F4**: Close the active window. If there are no active windows, you'll see the Shutdown box with options like Switch user, Sign out, Sleep, Restart, and Shut down [appears.](https://technastic.com/wp-content/uploads/2021/06/windows-10-shut-down-window.png)  $\overline{\phantom{a}}$

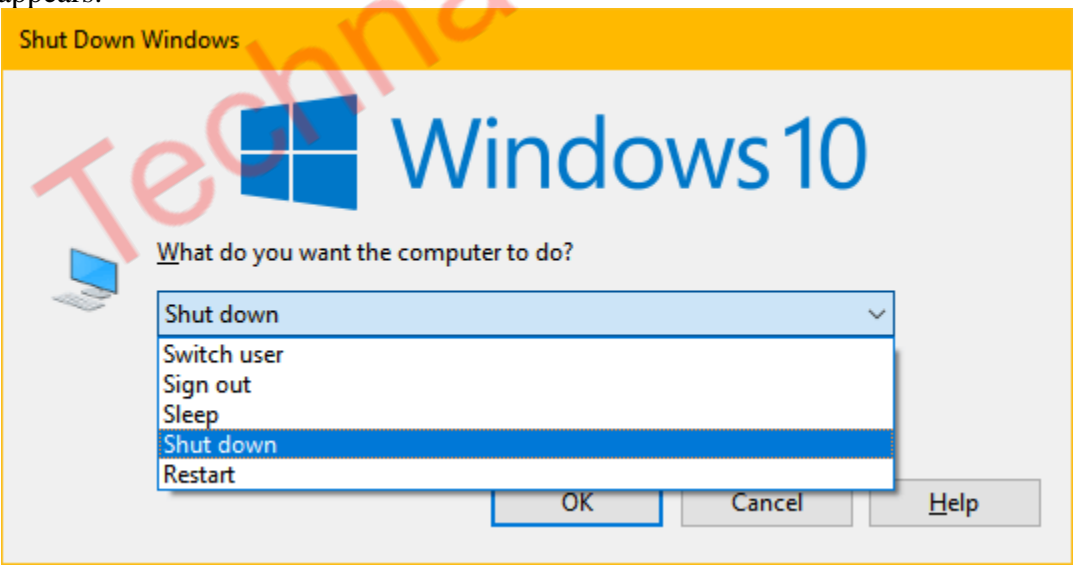

- **Alt + F8**: Reveals typed password in Sign-in screen.
- **Alt + Left arrow**: Go back.
- **Alt + Page Up**: Move up one screen.
- **Alt + Page down**: Move down one screen.
- **Alt + Right arrow**: Go forward.
- **Alt + Spacebar:** Open the **context menu** for the active window.
- **Alt + Tab**: Switch between open apps while pressing the Tab or the left and right arrow keys.
- **Alt + Underlined letter**: Runs command for the underlined letter in apps. You can activate the underlined keys in Windows 10 by going to *Settings > Ease of Access > Interaction > Keyboard > Change how keyboard shortcuts work* and turning on *Underline access keys when available*.
- **Backspace**: Return to Settings app home page.
- **Ctrl + Alt + Tab**: View open apps.
- **Ctrl + Arrow keys (to select) + Spacebar**: Select multiple items on desktop or File Explorer.
- **Ctrl + Arrow keys**: Change Start menu size.
- **Ctrl + Click a grouped app button**: Cycle through windows in the group from the taskbar.
- **Ctrl** + Up arrow: Move the cursor to the beginning of the previous paragraph
- **Ctrl + Down arrow**: Move the cursor to the beginning of the next paragraph.
- **Ctrl** + **Left arrow**: Move the cursor to the beginning of the previous word.
- **Ctrl + Right arrow**: Move the cursor to the beginning of the next word.
- **Ctrl + Esc**: Launch the Start menu.
- **Ctrl** + **F5** (or Ctrl + **R**): Refresh current window.
- **Ctrl + Shift + Arrow keys**: Select block of text.
- **Ctrl + Shift + Click app icon**: Run app as administrator from the taskbar.
- **Ctrl + Shift + Esc**: Open Task Manager.
- **Ctrl + Shift**: Switch keyboard layout.
- **Ctrl + Spacebar**: Enable or disable Chinese IME.
- **F10**: Enable app menu bar.
- **Shift + Arrow keys**: Select multiple items.
- **Shift + Click app button:** Open another instance of an app from the taskbar.
- **Shift + F10**: Open context menu for selected item.
- **Shift + Right-click a taskbar app icon:** Show the context menu for the app.
- **Windows key**: Open Start menu.
- **Windows key + A**: Open Action Center.
- **Windows key + Alt + D**: Open date and time in the taskbar.
- **Windows key + Alt + Number (0-9)**: Open Jump List of the app in their respective numerical position on the [Windows taskbar.](https://technastic.com/windows-taskbar-tips/)
- **Windows key + Ctrl + D**: Create a new virtual desktop.
- **Windows key + Ctrl + F4**: Close active virtual desktop.
- **Windows key + Ctrl + Left arrow**: Switch to the virtual desktop on the left.
- **Windows key + Ctrl + Right arrow**: Switch to the virtual desktop on the right.
- **Windows key + D**: Display and hide the desktop.
- **Windows key + Home**: Minimize or maximize all but the active desktop window.
- **Windows key + I**: Open Settings app.
- **Windows key + Left arrow**: Snap app or window left.
- **Windows key + M**: Minimize all windows.
- **Windows key + Number (0-9)**: Open the taskbar apps in the number they are positioned.
- **Windows key + P**: Open the Project settings.
- **Windows key + Right arrow**: Snap an app or window right.
- **Windows key + S ( or Q)**: Open Search.
- **Windows key + Shift + Down arrow**: Maximize or minimize active desktop windows vertically while maintaining width.
- **Windows key + Shift + Left arrow**: Move the active window from the current monitor to the monitor on the left.
- **Windows key + Shift + M**: Restore minimized windows on the desktop.
- **Windows key + Shift + Right arrow**: Move the active window to the monitor on the right.
- **Windows key + Shift + Up arrow**: Stretch desktop window to the top and bottom of the screen.
- **Windows key + T**: Cycle through apps in the taskbar.
- **Windows key + Tab**: Launch Task View.
- **Windows key**  $+ X$ : Open the Quick Link menu.

## **Command Prompt Keyboard Shortcuts**

- **Arrow keys**: Move the cursor in the direction specified.
- **Ctrl** + **A**: Select all content of the current line.
- **Ctrl** + **C**: Copy the selected text to the clipboard.
- **Ctrl + Insert**: Copy the selected text to the clipboard.
- **Ctrl + Down arrow**: Move the screen down one line.
- **Ctrl** + **Up arrow**: Move the screen up one line.
- **Ctrl + End**: Scroll to the bottom of the console.
- **Ctrl** + **Home**: Scroll to the top of the console.
- **Ctrl** + **F**: Open search for Command Prompt.
- **Ctrl** + **End**: Move the cursor to the end of the buffer.
- **Ctrl + Home**: Move the cursor to the beginning of the buffer.
- **Ctrl** + **M**: Enter the Mark mode.
- **Ctrl** + **Up arrow**: Move up one line in the command output history.
- **Ctrl** + **V**: **Paste the selected text.**
- Left/Right arrow: Move the cursor left or right in the current line.
- **Page down**: Move the cursor one page down in the console.
- **Page up**: Move the cursor one page up.
- **Shift + Insert**: Paste the selected item.
- **Up/Down arrow**: Cycle through command history of the active session.

## **Dialog Box Keyboard Shortcuts**

- **Alt + Underlined letter**: Run the command used with a specific letter.
- **Arrow keys**: Select a button if the active option is a group of option buttons.
- **Backspace**: Open a folder one level up if a folder is selected in the Save As or Open dialog box.
- **Ctrl** + **Shift** + **Tab**: Move back through tabs.
- **Shift + Tab**: Move back through options.
- **Ctrl** + **Tab**: Move forward through tabs.
- **Tab**: Move forward through options.
- **Ctrl + number (1–9)**: Move to a tab located at a specific number position.
- **F4**: Display the items in the active list.
- **Spacebar**: Tick or untick the highlighted check box in a dialog box.

## **Windows 10 File Explorer Keyboard Shortcuts**

- **Alt + D**: Highlight or select the address bar in the file explorer.
- **Alt + Enter**: Open the Properties window for the selected item.
- **Alt + Left arrow**: View the previous folder.
- **Alt + Right arrow**: View the next folder.
- **Alt + Up arrow**: View the parent folder for the selected folder.
- **Alt + P**: Display the Preview pane.
- **Backspace**: View the previous folder.
- **Ctrl** + **E**: Select the search box.
- **Ctrl** + **F**: Select the search box.
- **Ctrl** + **L**: Focus on the address bar.
- **Ctrl + Mouse wheel**: Change the size and appearance of file and folder icons.
- **Ctrl + N**: Open a new window.
- **Ctrl** + Shift + E: Display all folders in the selected folder's location in the navigation pane.
- **Ctrl** + **Shift** + **N**: Create a new folder on desktop or File Explorer.
- **Ctrl + Shift + Number (1-8)**: Switch between different folder view layouts.
- **Ctrl** + **W**: Close the active window.
- **End**: Scroll to the bottom of the window.
- **F2**: Rename the selected file.
- **F4**: Switch focus to address bar.
- **F5**: Refresh the active File Explorer window.
- F6: Cycle through the elements on the screen.
- **F11**: Show the active window in full-screen mode.
- **F11**: Minimize or maximize the active window.
- **Home**: Scroll to the top of the window.
- **Num Lock + Asterisk** (\*): Display all subfolders for the selected folder.
- **Num Lock + Minus (-)**: Collapse the selected folder.
- **Num Lock + Plus** (+): Expand the selected folder.
- **Left arrow**: Collapse the current selection.
- **Right arrow:** Expand the current selection.
- **Windows key + E**: Launch the [Windows File Explorer.](https://technastic.com/useful-file-explorer-shortcuts/)

# **Access Advanced Startup Options on Windows 10**

- **F11**: Tapping on the **F11 key** rapidly while the system starts up, you can view the **Advanced Startup Options** menu on your Windows PC.
- **F12**: In case you need to troubleshoot your PC using the Windows installer file, insert a USB drive or DVD, turn off your PC, power the computer on, and when you see the

OEM logo screen tap the F12 key rapidly until the *Preparing one-time boot menu* appears. You can now select *UEFI BOOT* and repair or troubleshoot your PC.

• **Shift**: While on the Windows logon screen, click the Power icon, then hold the Shift key and click on the restart option. Select *Troubleshoot > Advanced Options*.

Technastic.com